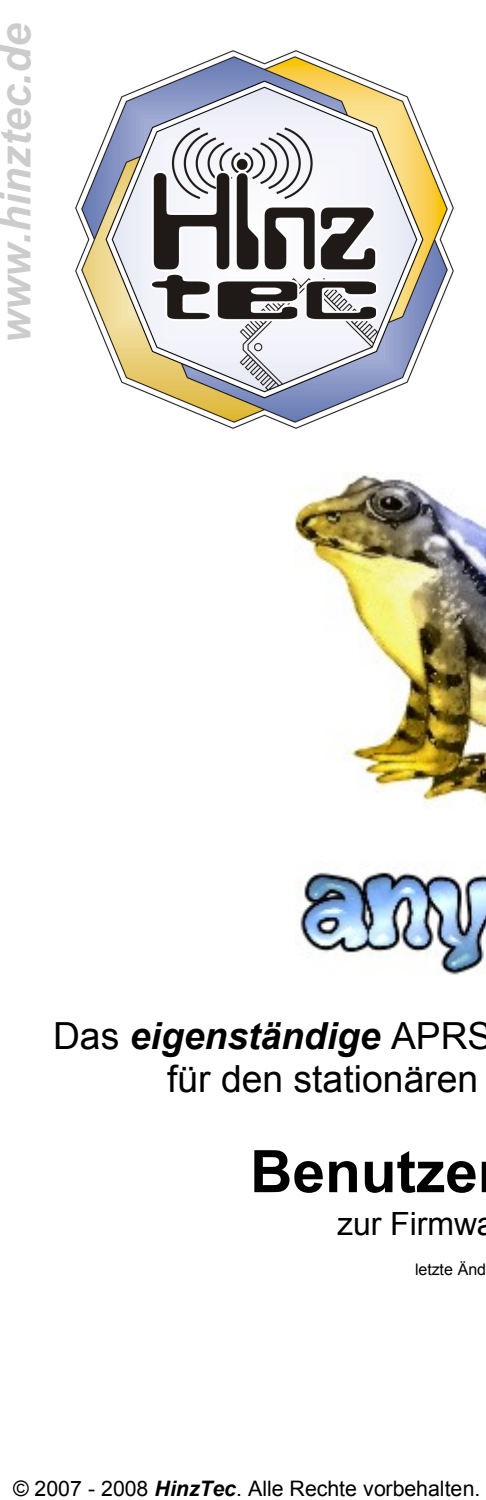

# *HinzTec*

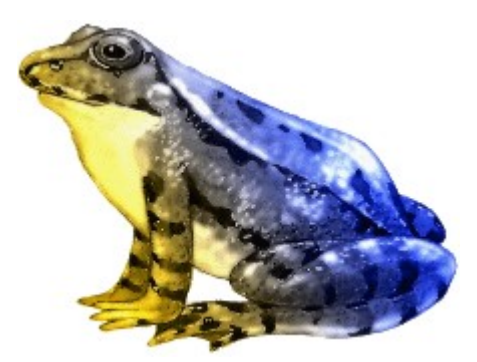

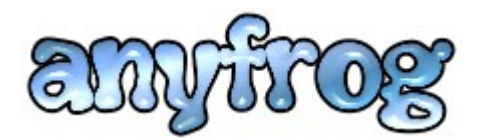

Das *eigenständige* APRS Wetter- und Positionssystem für den stationären sowie mobilen Betrieb.

# **Benutzerhandbuch**

zur Firmware Version 1.3

letzte Änderung: 22.12.2008

*innovative future trend*

**Postanschrift:** HinzTec An der Wildbahn 16 D-16761 Hennigsdorf GERMANY

> **Telefon:** +49(0)3302 4940 150 **Fax:** +49(0)3302 4940 555

**E-Mail:** info@hinztec.de **Internetseite:** http://www.hinztec.de

# **Inhaltsverzeichnis**

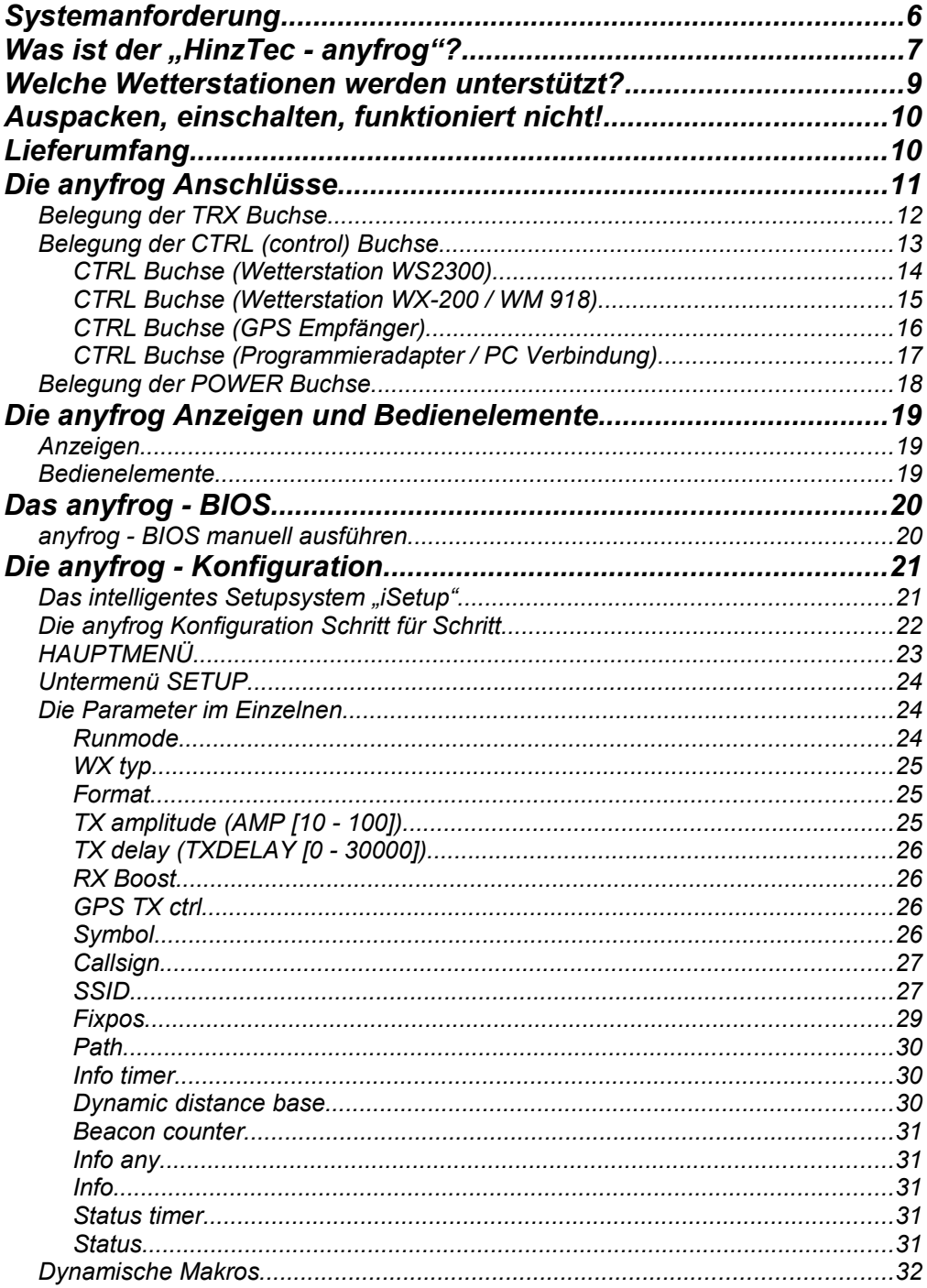

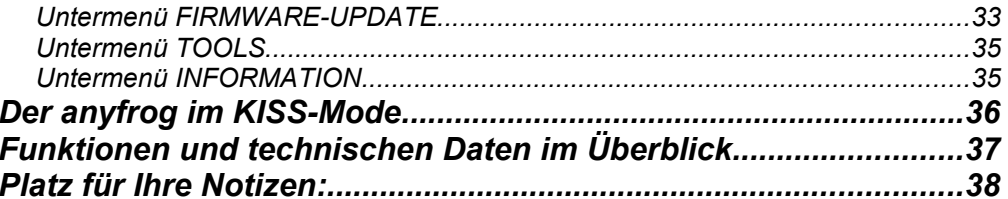

# **Systemanforderung**

Die Systemanforderungen unterscheiden sich in erster Linie von dem verwendeten Runmode des *anyfrog*. Diese sind *Weatherstation*, *Fixpos* und *Mobile*.

Im Runmode *Fixpos* wird lediglich ein Funkgerät benötigt, welches für die Aussendung von 1k2 Packet Radio geeignet ist.

Im Runmode *Weatherstation* wird ein Funkgerät für 1k2 PR und eine Wetterstation benötigt, die vom *anyfrog* unterstützt wird. Wenn Sie sich nicht sicher sind, ob die von ihnen gewählte Wetterstation dafür geeignet ist, kontaktieren sie uns bitte um dies im Vorfeld zu klären.

Im Runmode *Mobile* wird ein Funkgerät für 1k2 PR und ein GPS Empfänger benötigt der dem NMEA 0183 Standard mit 4800 Baud entspricht.

#### **Für die Konfiguration am PC:**

- einen PC mit Windows XP oder Windows VISTA
- einen freien RS-232 Port oder einen USB <> RS232 Wandler
- **•** die aktuelle Version vom "*anyfrog configurator*"
- ein Programmieradapter wie im Kapitel **Programmieradapter** beschrieben

Lizenzen und Warenzeichen © 2007 - 2008 *HinzTec*. Alle Rechte vorbehalten.

APRS ist ein eingetragenes Warenzeichen der APRS Engineering LLC, USA. Adobe, das Adobe-Logo, Acrobat und das Acrobat-Logo sind Warenzeichen von Adobe Systems Incorporated.

Alle anderen Produktnamen und jegliche eingetragenen oder nicht eingetragenen Warenzeichen, die hier erwähnt werden, dienen lediglich zum Zwecke der Identifizierung und verbleiben im ausschließlichen Besitz der jeweiligen Eigentümer.

Dieses Handbuch darf nicht ohne die ausdrückliche schriftliche Genehmigung von *HinzTec* ganz oder in Auszügen in irgendeiner Form oder mit irgendwelchen Mitteln, sei es auf elektronische oder mechanische Weise, einschließlich Fotokopien, Tonaufnahmen oder Speicherung in abrufbaren Systemen, reproduzieren, übertragen oder in eine andere Sprache übersetzt werden.

Irrtümer und Druckfehler vorbehalten.

Änderungen im Zuge des technischen Fortschritts ohne Vorankündigung möglich.

# **Was ist der "***HinzTec - anyfrog***"?**

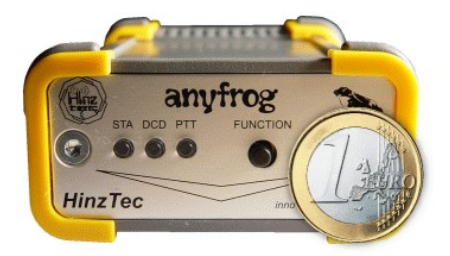

Der *HinzTec - anyfrog* ist die ideale standalone Lösung für den anspruchsvollen APRS - Anwender. Zum einen verbindet dieses Gerät eine Wetterstation mit dem APRS - Netz in ihrer Umgebung. Zum anderen besteht die Möglichkeit, seine feste oder mobile GPS - Position mit einer kurzen Statusmeldung auszusenden. Weiterhin ist der *anyfrog* in der Lage, eingehende analoge 1k2-Signale zu decodieren. Die integrierte KISS-Schnittstelle erweitert das Einsatzgebiet dieses Gerätes erheblich. Durch diese Implementierung arbeitet der *anyfrog* direkt mit Programmen wie TrackOn zusammen. Hier kann das Gerät dann für den Sende- sowie Empfangsbetrieb genutzt werden. Mit seinen max. 30 mA Stromaufnahme (bei 12 V) ist der *anyfrog* für energiebewusste Anwendungsbereiche prädestiniert.

Für den standalone Betrieb wird ein PC lediglich zur Konfiguration oder des möglichen Firmware - Updates benötigt.

Die Daten der externen Wetterstation werden als komplette APRS - Wettermeldung mit Position, Windrichtung, Windgeschwindigkeit, Temperatur, Regen, Luftfeuchtigkeit sowie Luftdruck rund um die Uhr in das APRS - Netz übertragen. Bei reiner Positionsaussendung wird die Höhe, sowie bei Mobilbetrieb die Geschwindigkeit berücksichtigt. Eine digitale DCD sorgt hierbei für kollisionsfreien Betrieb auf den üblichen APRS Frequenzen. Die digitale DCD analysiert das Empfangssignal aus dem Funkgerät. Wird ein 1k2 Packet Radio Signal erkannt, so kann hierdurch eine Kanalbelegung angezeigt bzw. ausgewertet werden. Die Rauschsperre am Funkgerät kann vollkommen geöffnet bleiben. Selbst schwache Signale werden schnell und sicher erkannt. Die Wahrscheinlichkeit, das die eigene Bake von anderen Teilnehmern mit gelesen werden kann, erhöht sich hiermit um ein vielfaches im Vergleich zu unkontrollierten Aussendungen. Im Unterschied zu einer reinen Trägererkennung arbeitet die digitale DCD präziser.

Der *anyfrog* ist das ideale APRS - Positionssystem für den festen sowie mobilen Einsatz. In diesen Modi steht die Option der Übertragung einer fest im anyfrog gespeicherten Position oder der aktuellen GPS - Position, welche über einen

zusätzlich erforderlichen GPS - Empfänger eingelesen wird, zur Verfügung.

Die *local range* Funktion verhindert auf Wunsch die Aussendung der Bake innerhalb von ca. 200m einer fest eingespeicherten Position. Der *dynamic timer* berechnet immer die optimalen Zeitabstände zwischen den einzelnen Baken, um ein ordentliches Verhältnis zwischen Bakenabstand und Geschwindigkeit zu erhalten. Die Grundlage hierfür ist die *dynamic distance base*, die in einem weiten Bereich einstellbar ist. Unabhängig davon löst jede Richtungsänderung von mehr oder weniger als 30° eine neue Bake aus. Das gesamte System wird im weiteren Verlauf dieses Handbuches ausgiebiger beschrieben.

Aussendungen, die die Frequenz nur unnötig belegen, werden somit vermieden!

Beim Wechsel vom stationären auf den mobilen Betrieb und umgekehrt werden Sie vom *iSetup* - System unterstützt. Dieses System ermöglicht das Ablegen von zwei unterschiedlichen Konfigurationen, welche je nach Einsatzgebiet beim Einschalten automatisch angewählt werden. Das ständige, manuelle Umkonfigurieren gehört somit der Vergangenheit an.

# **Welche Wetterstationen werden unterstützt?**

In erster Linie wurde der *anyfrog* für den Betrieb mit einer Wetterstation vom Typ MATRIX-II (WS2308-11) der Firma TFA, welche mit der in Europa weit verbreiteten WS-2300 kompatibel ist, entwickelt. In der Zwischenzeit werden ca. 12 weitere Modelle der verschiedensten Hersteller unterstützt. Die Möglichkeit eines einfachen Firmware - Updates ermöglicht, das auch weitere Wetterstationen eingepflegt werden können, soweit es die Hardware und die Dokumentation über die verwendeten Protokolle ermöglichen. Ziel ist es, möglichst viele Stationen zu unterstützen, damit jeder Freude an dem Gerät hat.

Alle bisher getesteten Wetterstationen konnten ohne zusätzliche Versorgungsspannungen für die Kommunikation direkt aus dem *anyfrog* versorgt werden.

Zur Zeit implementierte Wetterstationen:

- TFA MATRIX-II / WS-2300 und kompatible
- RadioShack WX 200 / Huger WM 918
- Huger WMR-918 / WMR-928/ WMR-968
- Davis mit seriellem Anschluss Unterstützte Baudrate: 19200 Baud
- Peet Bros. ULTIMETER 2100 / 2000 / 800 / 100 Unterstützte Baudrate: 2400 Baud Unterstützte Formate: COMPLETE RECORD MODE DATA LOGGER MODE PACKET MODE MULTIPLE OUTPUT MODE

Der PACKET MODE wird von uns nicht empfohlen, dieser aktualisiert die Daten nur alle 5 Minuten was aus unserer Sicht ungeeignet ist, da der *anyfrog* intern selbst bestimmte Daten berechnet und diese dann zu falschen Ergebnisse führen würde. Empfohlen wird der COMPLETE RECORD-, der DATA LOGGER- oder der MULTIPLE OUTPUT MODE. Diese Ausgabeformate erzielen die besten Ergebnisse zum Betrieb einer APRS – Wetterstation mit dem *anyfrog*.

● Funkinterface S 2000 ID CONRAD ws7000, ELV ws2000, WMR 900H, La Crosse WS-2010

Sollte Ihre Station in dieser Liste fehlen oder mit einem bereits genannten Typen kompatibel sein, so würden wir uns über eine kurze Nachricht freuen.

# **Auspacken, einschalten, funktioniert nicht!**

Die Überschrift hat unserer Ansicht nach zwei Bedeutungen. Es kann vorkommen das der *anyfrog* nicht wie erwartet funktioniert. In diesem Fall kontaktieren Sie uns und wir werden uns um eine schnelle Bearbeitung bemühen.

Der zweite Grund könnte aber sein, dass sie das Handbuch aus lauter Vorfreude noch nicht gelesen haben. Aus diesen Grund empfehlen wir ausdrücklich sich dieses ganz in Ruhe, vielleicht bei einer Tasse Kaffee oder Tee, durchzulesen. Sollten aus welchen Gründen auch immer, Fragen unbeantwortet bleiben, helfen wir ihnen mit Sicherheit gerne, schnell und unkompliziert weiter.

# **Lieferumfang**

Zum Standardlieferumfang gehören:

- 1 *anyfrog* als Fertiggerät
- 1 POWER Verbindung mit offenen Enden
- 1 CONTROL (CTRL) Verbindung mit offenen Enden
- 1 TRX Verbindung mit offenen Enden
- 1 Begleitblatt mit den aktuellen Informationen zu dem *anyfrog* und der Bezugsquelle für das Handbuch sowie der aktuellen Firmware

Der *anyfrog* wird immer mit der aktuellsten Firmware ausgeliefert.

# **Die** *anyfrog* **Anschlüsse**

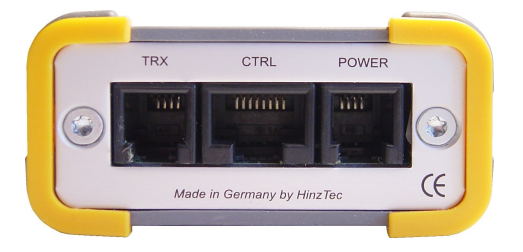

Auf der Rückseite des *anyfrog* befinden sich alle Anschlüsse zu der externen Peripherie sowie der Spannungsversorgung.

Auf den folgenden Seiten werden die einzelnen Buchsen ausführlich beschrieben.

#### *Gezählt wird immer von links nach rechts!*

# *Belegung der TRX Buchse*

Über diese Buchse wird der *anyfrog* mit dem Funkgerät verbunden.

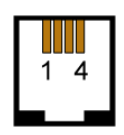

Ansicht auf die Kontakte der *RJ-10* TRX Buchse!

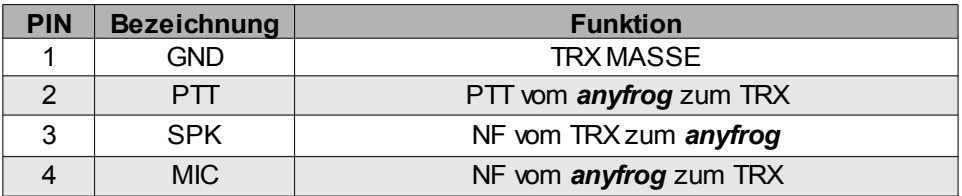

Intern besteht die Möglichkeit die **PTT** Leitung mit der **MIC** Leitung über einen Widerstand zu verbinden. Dies ist für einige Funkgeräte notwendig, die keine getrennte PTT-Leitung haben. Nähere Informationen entnehmen sie bitte der

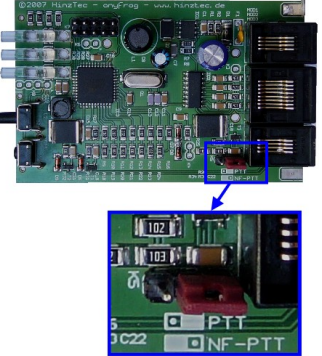

Anleitung des jeweiligen Funkgerätes.

Um die Brücke zu setzen, muss der *anyfrog* geöffnet werden. Der Jumper befindet sich auf der Platine (K5) in der Nähe von der TRX Buchse.

# *Beachten Sie bitte, dass sich die Platine nur nach hinten herausziehen lässt!*

Sitzt der Jumper links (**NF-PTT**), wird die **PTT** mit auf die **MIC** Leitung über einen Widerstand getastet. Wird der Jumper rechts (**PTT**) gesteckt, so wird die **PTT** separat über die **PTT** Leitung geschaltet.

### *Belegung der CTRL (control) Buchse*

Die CTRL Buchse wird für die unterschiedlichsten Anwendungsmöglichkeiten verwendet. Unter Umständen sind mehrere Kabel notwendig um alle Funktionen des *anyfrog* abzudecken. Nachfolgend wird eine Übersicht der Funktion der kompletten Buchse, gefolgt von den unterschiedlichsten Verbindungsbeispiele aufgezeigt.

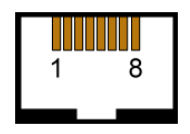

*Ansicht auf die Kontakte der RJ-45 CTRL Buchse!*

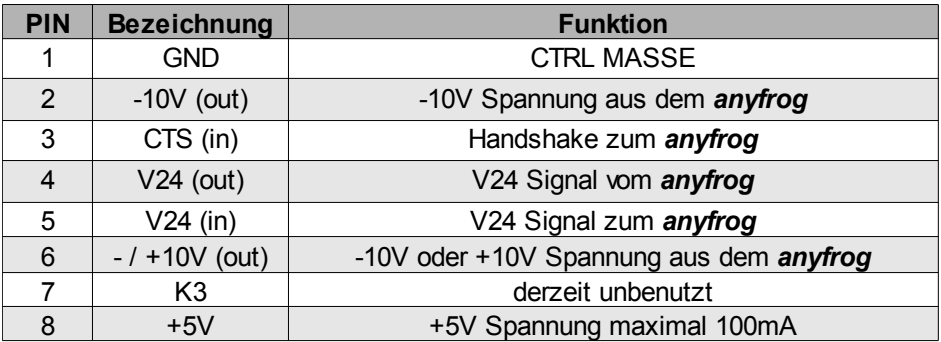

# *CTRL Buchse (Wetterstation WS2300)*

Um diese Wetterstation an den *anyfrog* anzuschließen benötigt man einen Adapter, der auf der einen Seite einen RJ-45 Stecker und auf der anderen Seite einen 9 poligen SUB-D Stecker hat.

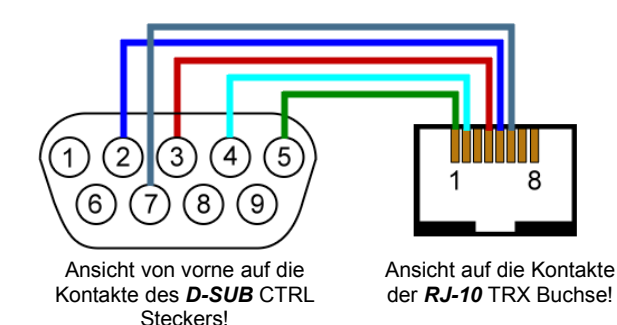

*ACHTUNG! Die dargestellten Farben dienen nur der besseren Übersicht und entsprechen nicht den Leitungsfarben!*

*Diese Belegung kann durch ein handelsüblichen Nullmodemadapter auch als Programmieradapter verwendet werden!*

### *CTRL Buchse (Wetterstation WX-200 / WM 918)*

Um diese Wetterstation an den *anyfrog* anzuschließen benötigt man einen Adapter, der auf der einen Seite einen RJ-45 Stecker und auf der anderen Seite einen 9 poligen SUB-D Stecker hat.

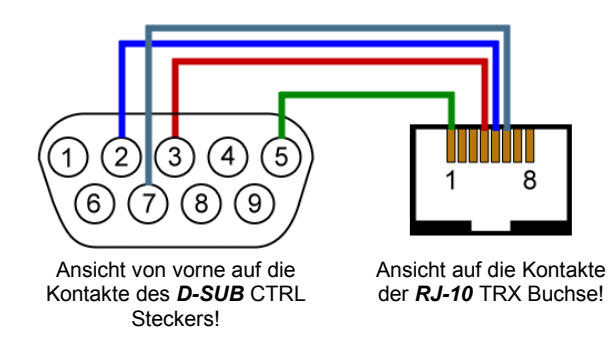

*ACHTUNG! Die dargestellten Farben dienen nur der besseren Übersicht und entsprechen nicht den Leitungsfarben!*

*Diese Belegung kann durch ein handelsüblichen Nullmodemadapter auch als Programmieradapter verwendet werden!*

### *CTRL Buchse (GPS Empfänger)*

Für den Betrieb als mobile Positionsmeldung wird ein GPS Empfänger benötigt, der wie folgt an den *anyfrog* anzuschließen ist. Sollten sie noch nicht im Besitz eines GPS Empfängers sein, verweisen wir gerne auf die von uns angebotenen und getesteten Geräte.

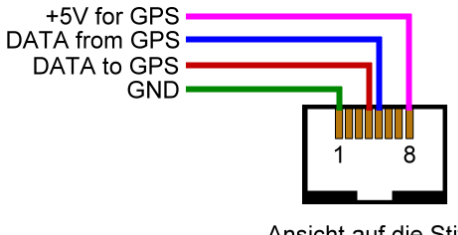

Ansicht auf die Stifte der CTRL Buchse!

### *ACHTUNG! Die dargestellten Farben dienen nur der besseren Übersicht und entsprechen nicht den Leitungsfarben!*

Der *anyfrog* stellt an der CTRL Buchse die für die meisten GPS Empfänger benötigten +5V Spannung zur Verfügung. Dieser Ausgang darf maximal mit 100mA belastet werden!

### *CTRL Buchse (Programmieradapter / PC Verbindung)*

Möchte man die anyfrog Firmware aktualisieren oder das Gerät mit einem PC nutzen, so benötigt man den folgenden Adapter. Dieser einfache Adapter kann wie folgt hergestellt werden.

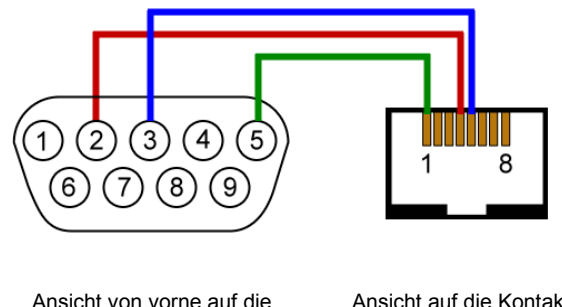

Kontakte des *D-SUB* CTRL **Steckers!** 

Ansicht auf die Kontakte der *RJ-10* TRX Buchse!

### *ACHTUNG! Die dargestellten Farben dienen nur der besseren Übersicht und entsprechen nicht den Leitungsfarben!*

Im Prinzip unterschiedet er sich von der normalen Verbindung zu den anderen Geräten, wie der Wetterstation dadurch, dass die Leitung TXD und RXD der Seriellen Schnittstelle gekreuzt sind.

Diese Methode ist in der Computertechnik auch als Nullmodem-Verbindung mit einem Nullmodem-Kabel bekannt.

### *Belegung der POWER Buchse*

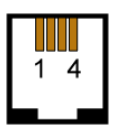

Ansicht auf die Kontakte der *RJ-10* POWER Buchse!

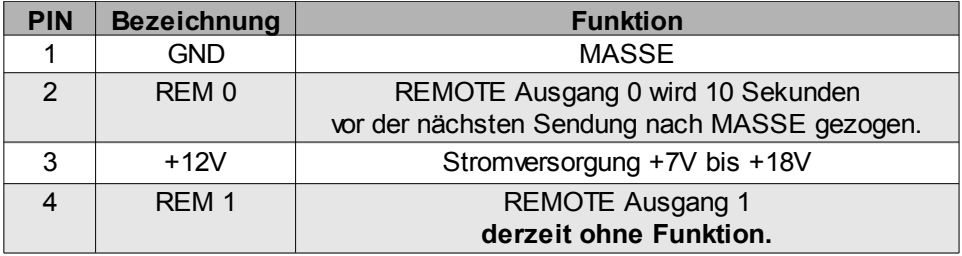

Eine Besonderheit stellt der PIN 2 (REM 0) dar. Dieser PIN wird 10 Sekunden vor der nächsten Aussendung bis kurz nach der Übertragung über einen Transistor nach Masse gezogen. Hiermit besteht die Möglichkeit, über einen externe Schaltung das Funkgerät nur für die Zeit der Übertragung mit Strom zu versorgen.

Der REM0 Ausgang darf mit maximal 100mA belastet werden und ist intern mit einer Freilaufdiode geschützt!

# **Die** *anyfrog* **Anzeigen und Bedienelemente**

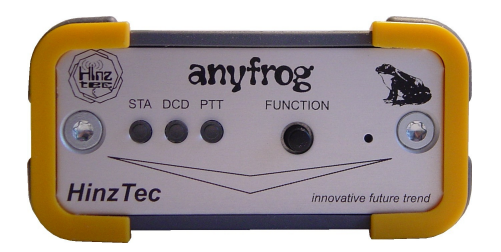

Auf der Frontseite dienen drei LED's (STA, DCD und PTT) zur optischen Anzeige der verschiedenen Betriebszustände.

#### *Anzeigen*

- **STA** Die Status LED ist dreifarbig und kann rot, grün oder gelb leuchten. Sie blinkt grün wenn gültige Daten verarbeitet werden und rot wenn die Daten ungültig sind. Nach dem Einschalten blinkt sie zunächst für ca. 3 Sekunden im Wechsel rot/grün. Diese Phase wird als *Startphase* bezeichnet. Anschließend blinkt sie für maximal 5 Sekunden gelb, wenn das *iSetup* aktiviert ist.
- **DCD** Die Data Carrier Detect LED leuchtet gelb sobald ein 1k2- Signal auf der Frequenz erkannt wurde und signalisiert so die Belegung des Kanals. Ist der Kanal belegt erfolgt keine Aussendung bis der Kanal wieder frei ist!
- **PTT** Die **P**ush **T**o **T**alk LED leuchtet rot sobald ein Signal ausgesendet wird.

#### *Bedienelemente*

**FUNCTION** Die Funktionstaste hat mehrere Aufgaben. Primär dient sie zur sofortigen Aussendung einer Positionsmeldung.

> Alle anderen Funktionen dieser Taste werden in den entsprechenden Kapiteln beschrieben!

**RESET** Die kleine Öffnung rechts neben der Funktionstaste ist mit einer Nadel zu erreichen und startet den *anyfrog* zu jedem Zeitpunkt neu. Die gleiche Wirkung erzielt man, mit einer kurzen Unterbrechung der Spannungsversorgung.

# **Das** *anyfrog* **- BIOS**

Der *HinzTec – anyfrog* besitzt ein separates BIOS (Basic Input Output System), welches direkt nach jedem Einschalten ausgeführt wird. Das BIOS überprüft die Firmware im *anyfrog*. Wurde bei dieser Überprüfung ein Fehler in der Firmware festgestellt, so bleibt der *anyfrog* im BIOS stehen und ist bereit um eine neue, gültige Firmware über den *anyfrog – configurator* einzuspielen. Optisch wird dies, sofort nach dem Einschalten durch ständiges leuchten der roten STA LED, an der Frontseite angezeigt.

### *anyfrog - BIOS manuell ausführen*

Möchte man das BIOS manuell betreten, was für ein Firmware - Update notwendig ist, so ist wie folgt vorzugehen.

- anyfrog vom Funkgerät trennen
- anyfrog von der Spannungsversorgung trennen
- die Taste **FUNCTION** drücken und halten
- anyfrog mit der Spannungsversorgung verbinden
- die Taste **FUNCTION** solange halten bis die STA LED rot leuchtet

Alternativ führt der folgende Weg zum Erfolg.

- *anyfrog* vom Funkgerät trennen
- die Taste *FUNCTION* drücken und halten
- **RESET** (Öffnung neben der Taste FUNCTION) mit einer Nadel kurz drücken
- die Taste **FUNCTION** solange halten bis die STA LED rot leuchtet

# **Die** *anyfrog* **- Konfiguration**

Bevor sie mit den *anyfrog* auf Sendung gehen, sollten sie das Gerät auf ihre persönlichen Anforderungen konfigurieren. Hierzu benötigen sie einen PC mit Windows XP oder Windows VISTA, einen freien RS-232 Anschluss, einen Programmieradapter sowie das Programm "*anyfrog – configurator*", welches sie sich kostenlos von unserer Internetseite herunterladen können.

### **Das intelligentes Setupsystem "iSetup"**

Der *anyfrog* verfügt über ein intelligentes Setupsystem nachfolgend "iSetup" genannt. Dieses System ermöglicht das einmalige Konfigurieren aller Parameter für den mobilen sowie stationären Einsatz. Das manuelle Ändern der Konfiguration beim Wechsel der Betriebsmodi entfällt somit. Das System erkennt automatisch beim Einschalten welches Setup verwendet werden muss. Die Einstellungen werden hierzu in zwei Setupbänken im Gerät abgelegt. Bank 1 steht für das mobile, Bank 2 für das stationäre Setup zur Verfügung.

Aktiviert wird das *iSetup* automatisch wenn der Runmode der Bank 1 auf "mobile GPS" steht. Ist das *iSetup* nicht aktiviert, der Runmode also nicht auf "mobile GPS" eingestellt, so wird immer die Konfiguration der Bank 1 verwendet. Ist das *iSetup* aktiviert so wird nach dem Einschalten des *anyfrog* zuerst die Setupbank 1 geladen. Ist kein GPS Empfänger angeschlossen so wird nach ca. 5 Sekunden die Setupbank 2 geladen.

# *Die anyfrog Konfiguration Schritt für Schritt*

Zunächst wird der *anyfrog* mit dem PC über den Programmieradapter mit dem PC verbunden. Es wird empfohlen, die Verbindung zum Funkgerät zu trennen.

Nun wird das Programm *anyfrog - configurator* gestartet.

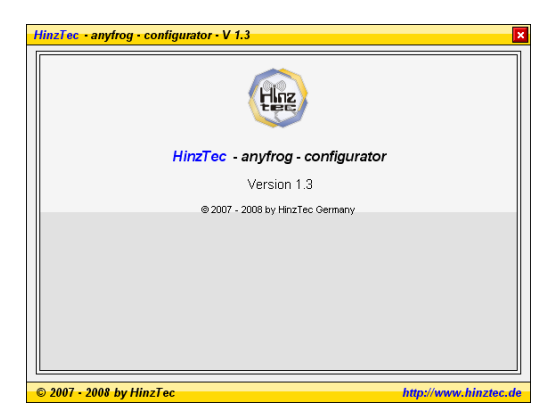

Als nächstes wird die Schnittstelle eingestellt, an dem der *anyfrog* angesteckt ist.

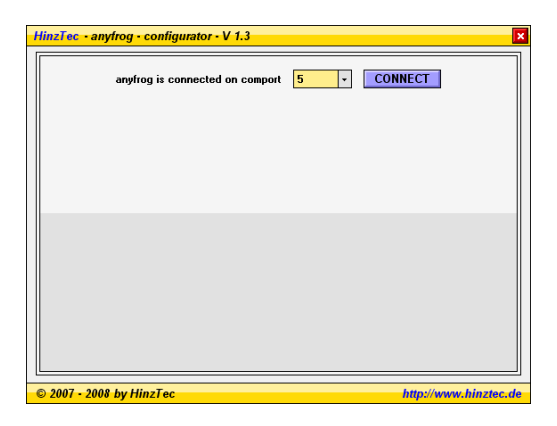

Jetzt wird der *anyfrog* von der Stromversorgung getrennt, anschließend genügt ein Klick auf *CONNECT*, um die Suche zu starten. Der "*anyfrog – configurator"* sucht nun an der angegebenen Schnittstelle nach einem *anyfrog*. Solange die Verbindung zum Gerät nicht aufgebaut werden konnte, wird der folgende Schirm angezeigt. Das Gerät wird jetzt wieder mit der Stromversorgung verbunden.

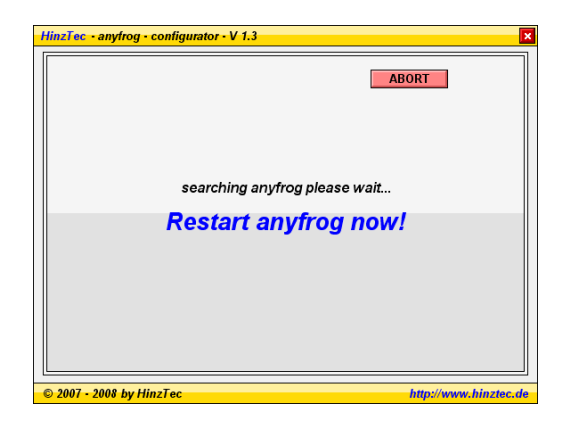

Unmittelbar nach dem Einschalten des *anyfrog* besteht für ca. drei Sekunden die Möglichkeit in den SETUP Mode zu gelangen. Der "anyfrog -configurator" übernimmt diese Aufgabe völlig selbständig. Möchte man hingegen die Suche abbrechen, so genügt ein Klick auf *ABORT*.

Wurde ein *anyfrog* gefunden, so wird immer das aktuelle Setup eingelesen und das Hauptmenü angezeigt.

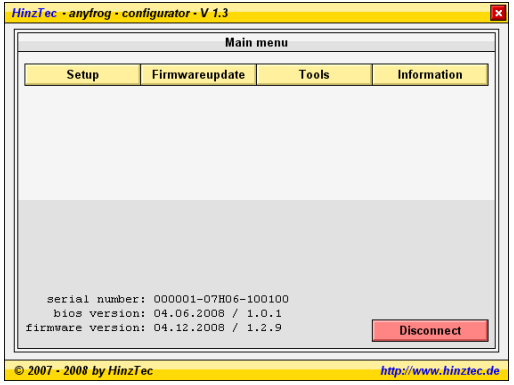

# *HAUPTMENÜ*

Im Hauptmenü gibt es neben der Geräteübersicht, Zugang zu den verschiedenen Untermenüs, die nachfolgend im einzelnen erklärt werden. Möchte man das Programm wieder beenden, so sollte man über ein Klick auf *DISCONNECT* die Verbindung zum *anyfrog* vorher trennen. Der *anyfrog* wird nach jedem Klick auf *DISCONNECT* neu gestartet, damit er den SETUP- Mode verlassen und die neue Konfiguration laden kann.

# *Untermenü SETUP*

Das SETUP Untermenü ist die Schaltzentrale für alle individuellen Einstellungen und den verschiedenen Betriebsmodi des *anyfrog*.

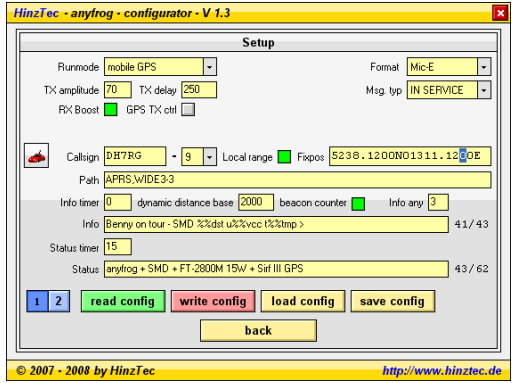

Ein Klick auf *read config* ließt das aktuelle Setup vom *anyfrog* ein. Die beiden blauen Schalter *1* und *2* dienen zur Auswahl der Setup – Bank, welche bearbeitet werden soll. Mit einem Klick auf *write config* werden alle Einstellungen zum *anyfrog* übertragen. Die Einstellungen werden erst dann dauerhaft im Gerät gespeichert, wenn man die Frage: *Daten im EEPROM speichern?*, mit *ja* beantwortet. Die beiden Schalter *load config* und *save config* können zum Ablegen und Wiederherstellen der verschiedenen Konfigurationen verwendet werden. Einige Beispiel Konfigurationen befinden sich im Programm Verzeichnis und können an die eigenen Bedürfnisse leicht angepasst werden.

Zurück zum Hauptmenü geht es mit einem Klick auf *back*.

# *Die Parameter im Einzelnen*

### *Runmode*

Der *anyfrog* unterstützt derzeit drei verschiedene Betriebsmodi. Der Standardmode ist der zum Betrieb einer Wetterstation (*weatherstation).*

Übersicht der verschiedenen Betriebsmodi:

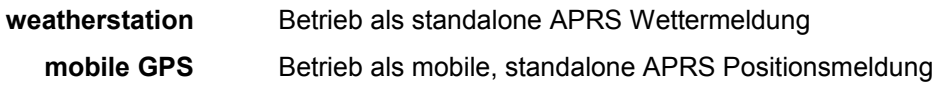

**fixpos** Betrieb als feste, standalone Positionsmeldung

### *WX typ*

Legt den Typ der Wetterstation fest.

### *Format*

Legt das Format fest, mit dem die Bake ausgesendet werden soll. Hier stehen drei verschiedene zur Auswahl. Um die Entscheidung zu erleichtern welches Format man letztendlich verwenden soll, folgt ein kleiner Überblick über die verschiedenen Übertragungsformate.

- *normal:* Bei diesem Format wird die Position im Klartext übertragen, jeder kann diese Information sofort mitlesen. Zusätzliche Information wie Höhe oder Geschwindigkeit werden in das Kommentarfeld verlegt und verringern dieses für andere Angaben, die dort individuell eingetragen werden könnten. Zusammengefasst ist dieses Format das Ressourcenverschwenderischste Format von allen.
- *base91:* Im base91 Format wird die Position leicht komprimiert, so dass eine kleine Einsparung in der Länge der Meldung gewährleistet wird. Dieses Format erschwert das Mitlesen der Position im Klartext. Zur Dekodierung der Position sind entsprechende Programme nötig die dieses Format auch beherrschen. Zusätzliche Informationen wie die Geschwindigkeit oder der Höhe sendet der *anyfrog* wieder im Kommentarfeld aus.
- *Mic-E:* Das Mic-E Format ist das Format mit der kleinsten Positionsmeldung, bei maximaler Information der zu übertragenden Daten. Dieses Format sollte man in erster Linie bei Mobilbetrieb einsetzen. Denn je kürzer die Aussendung, um so höher die Wahrscheinlichkeit, empfangen und weitergeleitet zu werden. Im Klartext sind die Positionsdaten in diesem Format, wie beim base91 Format, nur sehr schwer zu lesen. Zusätzlich kann man in diesem Format noch eine von 15 Nachrichten Typen (*Msg. Typ*) wählen. Den Nachrichtentyp Emergency, in deutsch "Notfall", **sollte nicht aus Spaß verwendet werden!** Kurzum, Mic-E ist das Format auf welches zurückgegriffen werden sollte, wenn die beiden zuvor beschriebenen nicht unbedingt erforderlich sind. Damit wird auch die Anzahl der maximalen Stationen auf einem Kanal erhöht, da die Aussendung der eigenen Positionsmeldung im Vergleich zu den anderen Formaten, bei gleichem Informationstransfer, immer kürzer ausfallen wird.

# *TX amplitude* (AMP [10 - 100])

Mit dieser Option wird der NF-Ausgangspegel festgelegt. Dieser ist in Prozent

angegeben und erstreckt sich über den Bereich von 10 mVss bis 2 Vss. Für die optimale Einstellung empfiehlt sich eine akustische Kontrolle mit einen Zweitempfänger mit anderen Stationen auf dem Kanal. Es sollte mit einem kleinem Wert begonnen werden und dieser in kleinen Schritten erhöht werden bis der optimale Lautstärke Pegel gefunden wurde. Ein zu starkes Signal kann zu unsauberer, schlechter Modulation und Störaussendungen führen, davon wird ausdrücklich abgeraten!

### *TX delay* (TXDELAY [0 - 30000])

Dieser Wert bestimmt die Zeit zwischen Tasten der PTT des Funkgerätes und Beginn der Aussendung der Positionsmeldung.

#### *RX Boost*

Für den Betrieb an Geräten die keinen Datenausgang haben kann es erforderlich sein den RX Verstärker abzuschalten um den Eingang des *anyfrog* nicht zu Übersteuern. Dadurch ist dann eine größere Eingangsspannung zum *anyfrog* zulässig. Als Richtwerte gelten folgende Angaben.

RX Boost AN: Verstärkung des Eingangspegel x10, NF Pegel max. 250 mVss RX Boost AUS: Verstärkung des NF Eingangspegel x1, NF Pegel max. 2,5 Vss

### *GPS TX ctrl*

Ist diese Option aktiviert, erfolgt im Runmode mobile keine Aussendung sobald keine gültigen GPS Signale mehr vorliegen. Ist die deaktiviert erfolgt eine Statusbake mit der Information das keine gültigen Daten gefunden wurden.

#### *Symbol*

Jeder Positionsmeldung kann ein Symbol zugeordnet werden. Im Runmode weatherstation ist das Symbol vorgegeben und kann nicht individuell festgelegt werden. Zur Auswahl gelangt man mit einen Klick auf das Symbol. Folgender Dialog wird dann geöffnet.

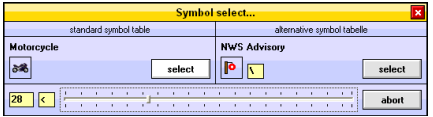

Im APRS - Protokoll sind die Symbole in zwei so genannten "Symboltabellen" festgelegt. Auf der Linken Seite wird die "Standard - Symboltabelle" und auf der Rechten Seite die "Alternativ - Symboltabelle" angezeigt. Bei manchen alternativen Symbolen können "overlay" Zahlen oder Buchstaben verwendet werden. Zur Auswahl des Symbols wird abschließend auf das entsprechende *SELECT* geklickt.

*ABORT* schließt den Dialog wieder und stellt das alte Symbol wieder her.

### *Callsign*

In diesem Feld wird das Rufzeichen der Station festgelegt, welche für diese Positionsmeldung verantwortlich ist. Jedes Rufzeichen darf maximal 6 Zeichen lang sein. Es sind nur die Buchstaben A-Z und Zahlen 0-9 zulässig.

### *SSID*

Hier wird die verwendete SSID zu dem Rufzeichen festgelegt. Damit wird ermöglicht, unter dem gleichen Rufzeichen mehrere APRS - Stationen betreiben zu können. Als Beispiel könnte man unter dem Call DL0ABC eine Feststation, unter DL0ABC-9 eine Mobilstation sowie unter DL0ABC-6 eine Wetterstation betreiben.

Laut dem APRS Protokoll werden folgende SSID's für folgende Stationen empfohlen:

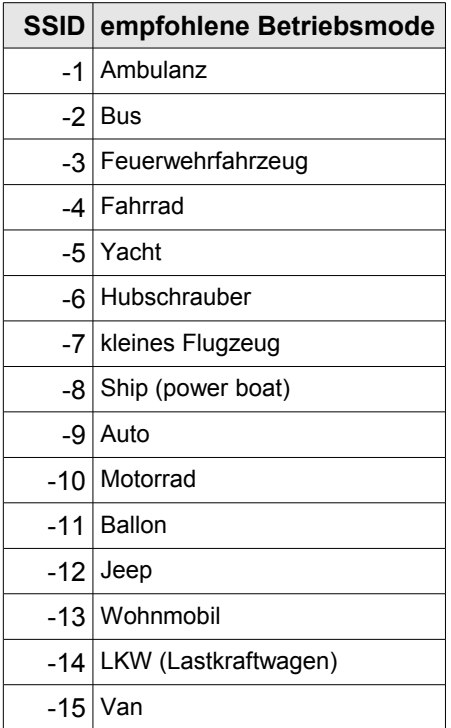

Es wird geraten, sich soweit wie möglich an diese Empfehlung zu orientieren!

Folgendes Beispiel erklärt wie hierbei vorzugehen ist:

Die Station DL1ABC möchte seine Position von zu Hause sowie als separate Wetterstation aussenden. Zusätzlich ist der Betreiber gelegentlich mit seinem Auto oder seinem Fahrrad mobil in APRS QRV. Damit die einzelnen unterschiedlichen Stationen unterschieden werden können, verwendet man die SSID.

Das Rufzeichen für die feste Station ist: DL1ABC Für dem Betrieb mit dem Auto lautet das Rufzeichen: DL1ABC-9 Ist die Station mit dem Fahrrad unterwegs ist das Rufzeichen: DL1ABC-4

Da es keine festgelegte SSID für den Betrieb einer Wetterstationen gibt, muss man nun nachsehen welche SSID man selbst nicht belegt. DL1ABC entscheidet sich für DL1ABC-6 da der Typ Hubschrauber von ihm selbst nicht betrieben wird und dies eine Empfehlung für Wetterstationen in Europa ist.

### *Fixpos*

Die Angabe in diesem Feld hat zwei unterschiedliche Funktionen:

Im Runmode *weatherstation* und *fix position* wird hier die Position angegeben, an der sich die Station befindet, die für die Aussendung verantwortlich ist.

Im Runmode *GPS mobile* wird die Funktion *local range* aktiviert.

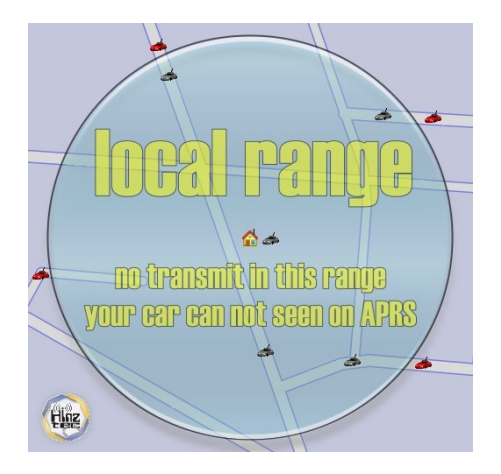

Die *local range* Funktion verhindert die Aussendung ca. 200m um die im Feld Fixpos angegebene Position. Möchte man die Aussendung an jeder Position zulassen, so kann die *local range* Funktion generell abgeschaltet werden. Befindet man sich bei einer Aussendung in dem Umkreis der angegebenen Position wird durch ein abwechselndes rot/grün blinken der STA-LED signalisiert, dass die Aussendung unterdrückt wurde. Das Format in diesem Feld entspricht dem aus dem bekannten GPS – NMEA – Protokoll. Als Beispiel soll folgende Koordinate eingetragen werden. Minuten werden immer in dezimaler Darstellung angegeben!

52°31,2038 Nord / 13°17,5141 Ost

entspricht dann:

5231.2038N01317.5141E

Hinweis: Beim *anyfrog* ist die dezimale Minutenangabe auf Nachkommastellen ausgelegt. Die Angabe ist generell im Bedarfsfall auf 4 Stellen durch angefügte Nullen zu erweitern.

### 49°30,44 Nord / 11°25,61 Ost

#### entspricht dann:

#### 4930.4400N01125.6100E

#### *Path*

Die Angaben sollten gut überlegt werden, leider sieht man viele Stationen, die falsche bis System - strapazierende Angaben verwenden. Ziel soll es sein, dass möglichst viele Stationen auf einen Kanal QRV sein können. Angaben wie **APRS,RELAY,WIDE7-7** sind wohl die schlechtesten überhaupt. Effektiv gesehen werden viele unnötige Wiederholungen dieser Bake erzeugt, die die Frequenz unnötig blockieren. Es kann sogar soweit gehen, das DIGIS sich diese Bake gegenseitig zusenden obwohl sie keine neue Information enthält.

### Wir raten zu folgender Einstellung: **APRS,WIDE2-2**

Angaben wie RELAY oder TRACE sind nicht mehr zu benutzen. Beide Angaben sind veraltet und sorgen nur für unnötige Frequenzbelastung. Auch WIDE Angaben größer 3 machen wenig Sinn. Ergebnis ist meistens, dass man die Frequenz unnötig blockiert.

### *Info timer*

Gibt an, in welchen Minuten-Abständen die Positionsmeldung ausgesendet werden soll. Die Angabe *0* aktiviert den *dynamic timer,* der speziell für den Mobilbetrieb interessant ist. Ziel ist es, ein optimales Verhältnis zwischen Geschwindigkeit und Baken - Abstand dynamisch sicher zu stellen. Bewegt man sich schneller, so wird der Abstand zwischen den Baken kleiner. Bewegt man sich hingegen langsamer, werden die Abstände zwischen den Aussendungen größer. Unabhängig von dem eingestellten Wert wird die Bake bei jeder Richtungsänderung größer und kleiner 30° ausgelöst und der Timer neu geladen.

#### *Dynamic distance base*

Zusätzlich wird bei einem Wert *0* für den *Info timer* das Feld *dynamic distance base* eingeblendet. Mit der Angabe in dem Feld hat man Einfluss auf die Grundlage der dynamischen Berechnung. Dieser Wert sagt im Prinzip, in welchen Abstand die Bake, unter Berücksichtigung der Geschwindigkeit zwischen der aktuellen und die bei der letzten Aussendung, ausgesendet werden soll. Die maximale Zeit bei kleiner Geschwindigkeit ist 20 min, die minimale Zeit bei großen Geschwindigkeiten beträgt 10s. Ein guter Mittelwert ist 800m bis 1000m, hier wurden die besten Ergebnisse erzielt.

### *Beacon counter*

Ist diese Option aktiviert, wird an jedem Infotext der Wert des internen Bakenzählers an den Infotext angehängt. Dieser ist in hexadezimaler Darstellung, um den maximalen Platz auf 4 Zeichen zu beschränken.

#### *Info any*

Gibt an, nach wie vielen Baken der Infotext mit ausgesendet werden soll. Wenn kein Infotext mit übertragen wird, ist die Wahrscheinlichkeit wesentlich größer, dass die Positionsmeldung von einem DIGI empfangen wird, da die Aussendung sehr kurz ist. Ein Wert von 3 würde den Infotext bei jeder dritten Positionsmeldung übertragen. Soll der Infotext bei jeder Bake übertragen werden, das macht bei einem Betrieb als Wetterstation durch aus Sinn, so ist hier eine 1 einzutragen.

#### *Info*

Hier kann ein freier Infotext angegeben werden, der mit der Positionsmeldung ausgesendet wird. In diesem Feld sind dynamische Makros zulässig. Eine Liste aller dynamischen Makros finden Sie auf Seite [32.](#page-30-0) Hinter dem Feld gibt es eine Übersicht der noch verfügbaren Zeichen. Angaben wie Locator oder Rufzeichen sind mitunter nicht sinnvoll da diese unter anderem sowieso schon übertragen oder von intelligenten Systemen errechnet werden. Auch eine Angabe der eMail-Adresse sollte gut überlegt sein, schnell ist die Bake in das Internet übertragen und dort für SPAM-Roboter zu finden ist. Wenn eine eMail-Adresse angegeben werden möchte, dann diese etwas um formatieren. Zum Beispiel: klaus(at)email(point)de

#### *Status timer*

Gibt an in welchen Minuten Abständen die optionale Statusmeldung ausgesendet werden soll. Der Wert sollte mindestens doppelt so hoch sein wie der Wert des *Info timer*. Der Wert *0* schalten die optionale Statusmeldung ab.

#### *Status*

Hier kann ein freier Statustext angegeben werden. Dieser enthält in der Regel Informationen über die verwendete Hardware der eigenen Station. In diesem Feld sind ebenfalls dynamische Makros zulässig. Eine Liste aller dynamischen Makros finden Sie auf Seite [32.](#page-30-0) Hinter dem Feld gibt es eine Übersicht der noch verfügbaren Zeichen. Ist das Feld leer, wird keine Statusmeldung ausgesendet.

# <span id="page-30-0"></span>*Dynamische Makros*

Dynamisch Makros sind kleine Platzhalter für Werte die sich während des Betriebs ändern können. Mit der Entwicklung des HinzTec – Short Message Displays wurde diese Funktion eingeführt. Folgende Makros sind derzeit möglich.

%%vcc Betriebsspannung vom angeschlossenen SMD %%tmp Betriebstemperatur vom angeschlossenen SMD %%dst Betriebszustand (on/off) vom angeschlossenen SMD %%cd Rohdaten der Telemetriekanäle. Zulässiger Bereich 0-5. %%cd0 zeigt den Wert von Kanal 0 in dezimaler Schreibweise an. %%ch Rohdaten der Telemetriekanäle. Zulässiger Bereich 0-5. %%cd4 zeigt den Wert von Kanal 4 in hexadezimaler Schreibweise an.

# *Untermenü FIRMWARE-UPDATE*

Das FIRMWARE-UPDATE Untermenü ist für das Übertragen einer neuen Firmware in den *anyfrog* vorgesehen. Die jeweils aktuellste Firmware finden sie auf unserer Internetseite: *http://www.hinztec.de* Eine Übersicht der Veränderungen wird der neuen Firmware beigefügt sein.

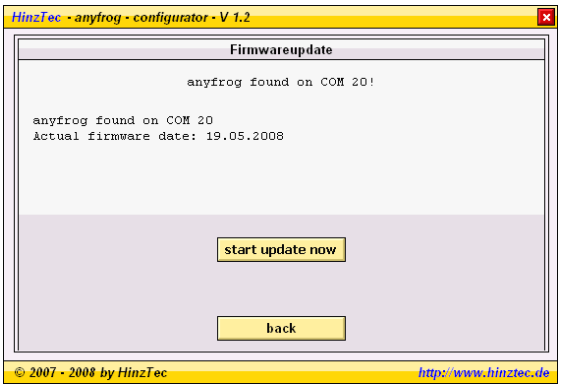

Damit der *anyfrog* die Firmware empfangen kann, muss sich das Gerät im BIOS befinden. Wie man das BIOS manuell ausführt, ist ausführlich in dem Kapitel "Das anyfrog - BIOS" beschrieben.

Möchte man jetzt die Firmware aktualisieren, so ist wie folgt vorzugehen.

- anyfrog BIOS manuell ausführen
- auf **start update now** klicken, ein Auswahl Dialog erscheint
- *anyfrog* Firmware auswählen und auf *öffnen* klicken

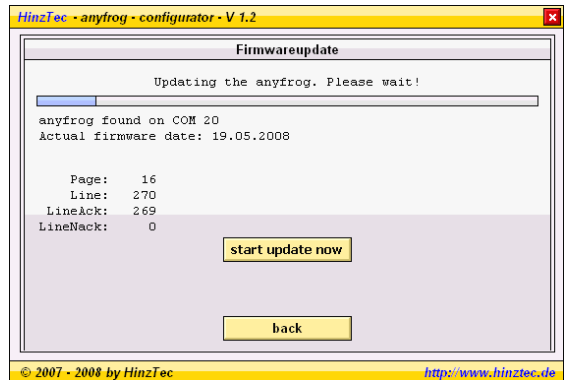

Die Aktualisierung der Firmware beginnt, der blaue Balken informiert über den aktuellen Fortschritt. Solange die **DCD** LED gelb leuchtet darf nun die Verbindung zum *anyfrog* nicht unterbrochen werden. Sollte es, aus welchen Gründen auch immer dennoch mal vorkommen, ist das kein Grund zur Beunruhigung. Der Update-Vorgang kann jeder Zeit erneut ausgeführt werden.

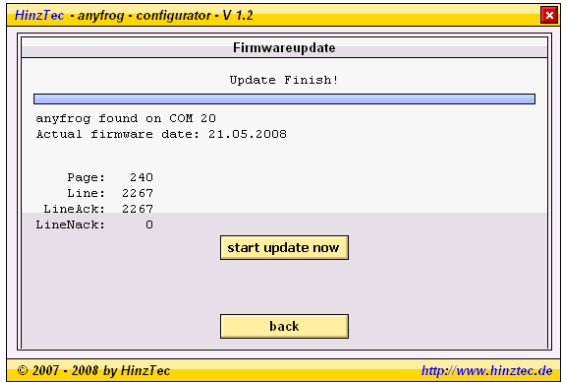

Erst wenn die Übertragung vollständig abgeschlossen und die gelbe **DCD** LED erloschen ist, kann das Untermenü über einen Klick auf *back* verlassen werden.

Der *anyfrog* muss nach jedem Firmware Update neu gestartet werden!

Beenden sie den *anyfrog - configurator* und Trennen sie die Verbindungen.

Starten sie den *anyfrog* neu.

# *Untermenü TOOLS*

Das TOOLS-Untermenü ist nur zu Testzwecken implementiert.

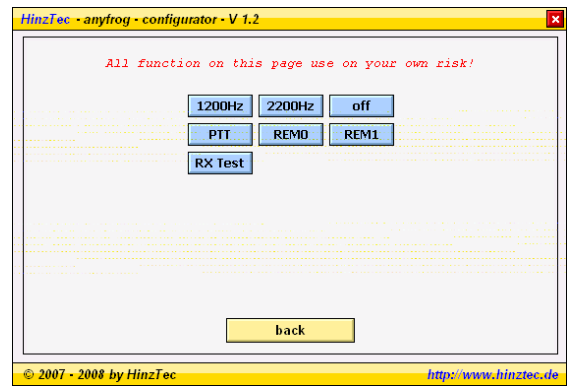

Sollten sie mit dem *anyfrog* irgendwelche Probleme haben, können hierüber einige Funktionen getestet werden. Die Schalter *1200Hz* und *2200Hz* erzeugen einen einzelnen Sinuston mit der entsprechenden Frequenz. Zum Abschalten dient der Schalter *off*.

Mit den Schaltern *PTT*, *REM0* und *REM1* können die Funktionen der jeweiligen Ausgänge schnell überprüft werden. Einmaliges Klicken aktiviert den entsprechenden Ausgang, ein zweites mal Klicken stellt den Ausgangszustand wieder her.

Mit dem Schalter *RX Test* kann überprüft werden, ob der analoge Eingang am *anyfrog*, bei dem Empfang eines reinen 1k2-Signals, übersteuert wird. Das Eingangssignal ist richtig eingestellt, wenn die **DCD** dauernd leuchtet und die **PTT** LED dabei nicht leuchtet! Bei reinem Rauschen darf die **PTT** LED leicht flackern.

# *Untermenü INFORMATION*

Das Untermenü INFORAMTION zeigt die Version des *anyfrog – configurator* an.

# **Der** *anyfrog* **im KISS-Mode**

Seit der Firmware-Version 1.2 ist der anyfrog in der Lage über das KISS-Protokoll mit einem PC AX.25 Daten auszutauschen. Hiermit kann das Gerät an einen PC angeschlossen werden und als APRS Sender und Empfänger eingesetzt werden. Der *anyfrog* arbeitet dann mit Programmen die das KISS-Protokoll unterstützen direkt zusammen. An dieser Stelle möchten wir auf unser Programm *TrackOn* hinweisen, welches sie ebenfalls auf unserer Internetseite finden.

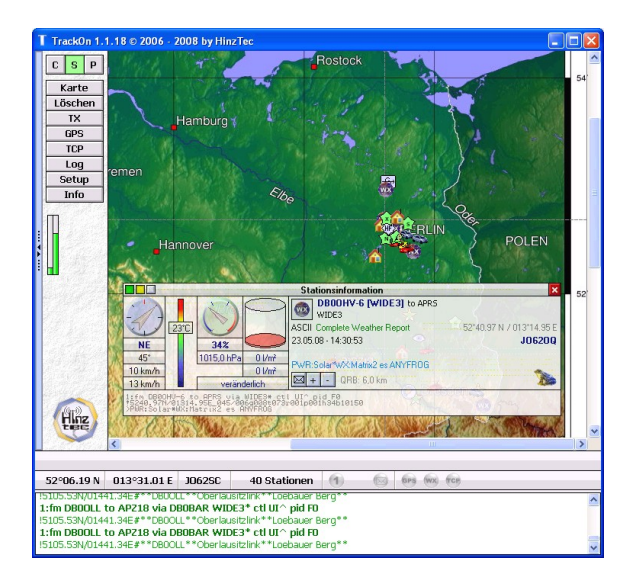

Der KISS-Mode kann direkt im *runmode* FIX eingeschaltet werden. Alternativ kann nach dem Anlegen der Versorgungsspannung in der *Startphase* (STA LED blinkt rot/grün) für min. 1 Sekunde die Funktionstaste gedrückt werden. Der *anyfrog* initialisiert sich dann immer in den *runmode* Setup. Die grüne STA LED wird dies durch 4x blinken signalisieren. Anschließend kann das Gerät dann über den PC in den KISS–Mode geschaltet werden.

Die Einstellungen für die Kommunikation im *anyfrog* KISS-Mode betragen immer:

### *19200 Baud*, *8 Datenbit*, *keine Parität* und *1 Stopbit*

Betreten wird der KISSMODE mit *@K*, verlassen wird er wieder mit der Kombination *0xC0 0xFF 0xC0* was der KISS-Protokoll Spezifikation entspricht.

# **Funktionen und technischen Daten im Überblick**

- standalone APRS Wetter- und Positionssystem
- ca. 12 Wetterstationen der verschiedensten Hersteller werden unterstützt
- Betrieb mit einem PC im KISSMODE möglich
- alle beschriebenen Funktionen sind mit der gleichen Firmware nutzbar
- *iSetup* zum einmaligen Konfigurieren des mobilen und stationären Betriebes
- Daten der Wetterstation werden als komplette APRS Wetterbake mit Position, Windrichtung, Windgeschwindigkeit, Temperatur, Regen, Luftfeuchtigkeit sowie Luftdruck übertragen
- Daten des GPS Empfängers werden als komplette APRS Positionsbake mit Höhe und Geschwindigkeit übertragen
- *dynamic timer* Funktion mit einstellbarer *dynamic distance base* sorgt für ein optimales Verhältnis zwischen Bakenabstand und Geschwindigkeit
- unterstützte Positionsdaten-Formate: Klartext, komprimiert base91 sowie Mic-E mit 15 unterschiedlichen Nachrichtentypen
- *local range* Funktion verhindert auf Wunsch das Aussenden der Bake ca. 200m um den Heimat-QTH
- bei allen Betriebsmodi sind individuelle Stationsinfos sowie Statustexte konfigurierbar
- echte digitale DCD für kollisionsfreien Betrieb integriert
- Audioausgangspegel durch Software konfigurierbar
- Betriebszustände werden durch drei LED auf der Frontseite angezeigt
- eine Funktionstaste an der Frontseite löst verschiedene Ereignisse aus, unter anderen das sofortige Aussenden einer Positionsbake für Versuchszwecke
- echter TTL / V24 Wandler integriert
- echter 8 Bit Digital / Analog Wandler für das analoge Ausgangssignal
- echter 10 Bit Analog / Digital Wandler für das analoge Eingangssignal
- PTT kann optional für bestimmte Funkgeräte über einen internen Jumper auf die NF-Leitung gelegt werden
- Speisung der GPS Maus direkt aus dem *anyfrog* möglich
- einfache Verbindung durch Westernbuchsen zu den Peripheriegeräten
- großer Betriebsspannungsbereich von ca. 8V 18V, gesichert durch selbstrückstellende Sicherung
- geringe Stromaufnahme maximal ca. 30mA bei 12V
- TRX kann optional in den Sendepausen abgeschaltet werden, dadurch verringert sich die Stromaufnahme im Standby-Betrieb nochmal um ein vielfaches
- edles, stoßfestes Aluminium-Gehäuse im modernen Design mit rutschfesten Kunststoffabdeckungen
- Firmware Update über den PC für zukünftige Weiterentwicklung möglich
- geringe Abmaße (52mm x 25mm x 80mm  $\overline{$  B x H x T)

# *Platz für Ihre Notizen:*

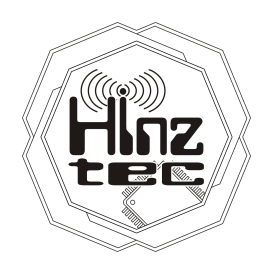

### **Postanschrift:** *HinzTec* An der Wildbahn 16 D-16761 Hennigsdorf GERMANY

**Telefon:** +49(0)3302 4940 150 **Fax:** +49(0)3302 4940 555

**E-Mail:** info@hinztec.de **Internetseite:** http://www.hinztec.de

*innovative future trend*